# Peer-to-Peer Quick Set-up Guide

Quickly and easily setup and share your peer-to-peer fundraising page to begin raising money and making a difference

## STEP 1

#### Become a fundraiser

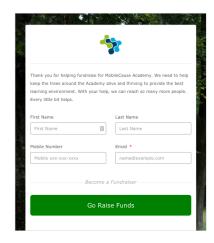

- 1. Click the "Become a Fundraiser" button
- 2. Fill in your information and submit
- 3. Click "Personalize my Page"

## STEP 2

#### Personalize your page

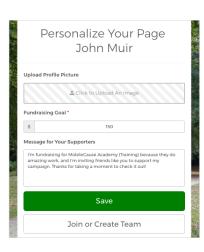

- 1. Upload a picture of yourself
- 2. Set your personal fundraising goal
- 3. Personalize your message
- Click "Save" to go to your page or "Join or Create a Team" if you are part of a team

## STEP 3

#### Share your page

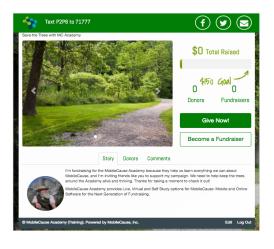

 Share your page with your network by clicking on the Facebook, Twitter or Email icons to automatically create a message with a link to your fundraiser page

## STEP 4

#### Revise your page

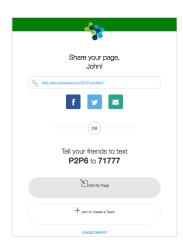

- Save the confirmation email for the link to edit or update your page
- It also includes your personal URL, social share buttons, and keyword and shortcode for sharing

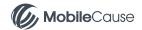